## Read Me First!

## **Craft ROBO**

## *Setup Instruction Sheet*

(CC300-20/CC330-20)

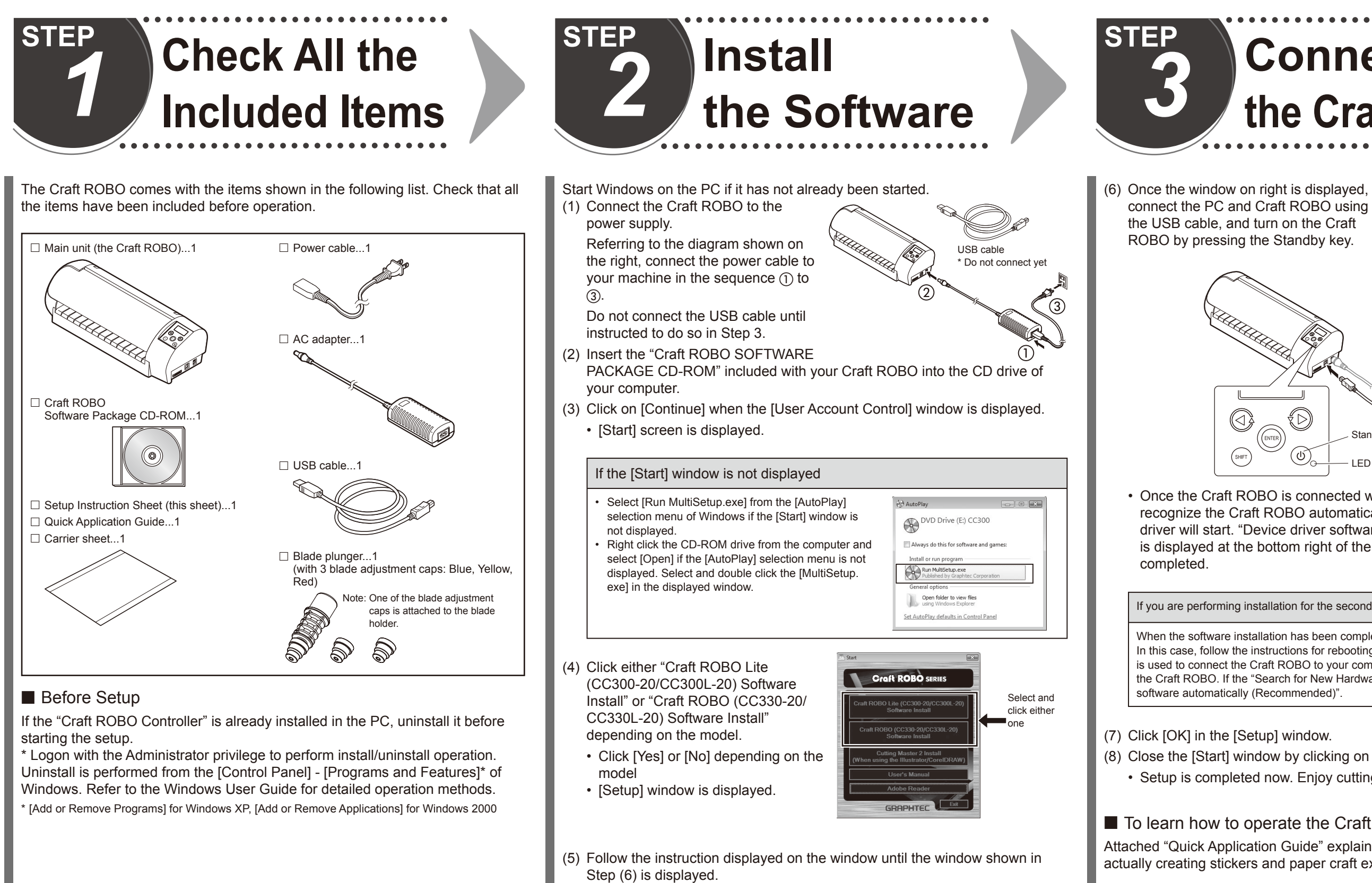

• Proceed in order of; setup of the ROBO Master  $\rightarrow$  setup of the Craft ROBO Controller  $\rightarrow$  installation of the Craft ROBO Driver.

 $\bullet$  Once the Craft ROBO is connected with the USB cable, Windows will recognize the Craft ROBO automatically, and installation of the device driver will start. "Device driver software has been properly installed" is displayed at the bottom right of the window once the installation is

(8) Close the [Start] window by clicking on the [Exit] button. • Setup is completed now. Enjoy cutting using the Craft ROBO.

#### ■ To learn how to operate the Craft ROBO

# *3* **Connect the Craft ROBO**

connect the PC and Craft ROBO using the USB cable, and turn on the Craft ROBO by pressing the Standby key.

Craft ROBO driv 6 aft ROBO driver installation completed.<br>ease connect the Craft ROBO to the powe<br>y, and check that the LED lights.

 $\begin{array}{|c|c|} \hline \quad & {\sf OK} \end{array}$ 

If you are performing installation for the second or a subsequent time

When the software installation has been completed, it may be necessary to reboot Windows. In this case, follow the instructions for rebooting. After rebooting, and when the USB cable is used to connect the Craft ROBO to your computer, Windows will automatically recognize the Craft ROBO. If the "Search for New Hardware" wizard is displayed, select "Install the software automatically (Recommended)".

Attached "Quick Application Guide" explains operation of the Craft ROBO by actually creating stickers and paper craft examples.

Thank you for purchasing the Graphtec Craft ROBO.

This setup instruction sheet outlines the procedure for setting up your machine. After setup, refer to the "Quick Application Guide" included with the Craft ROBO to learn how to operate it. Troubleshooting procedures are also provided in the "When You Have Problems..." section in the "Quick Application Guide". Please refer to this section if anything is unclear.

The user's manuals for the Craft ROBO and the software are provided in PDF format on the CD-ROM supplied with the Craft ROBO. Please refer to these manuals for details on the Craft ROBO functions.

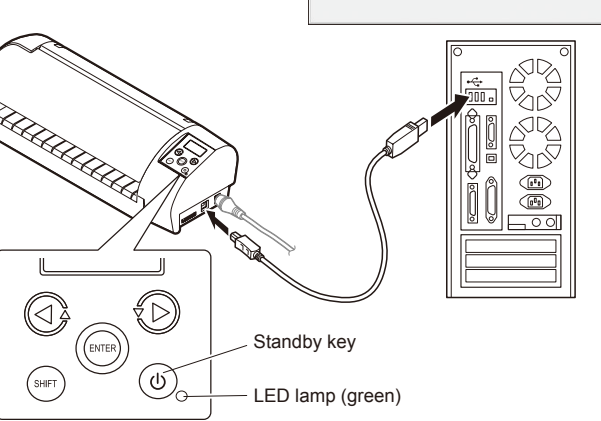

621459620

## **Usage Precautions for Media Used for Cutting**

Graphtec only guarantees the cutting results for media supplied by Graphtec and cut under suitable conditions. Please read all the following precautions carefully if you plan to use non-Graphtec media.

## $\bullet$  Media Type Precautions

Even if the media is thinner than the extended blade length, its thickness, strength and the hardness of the fibers may cause it not to be cut through completely.

When using thin media or media without a protective liner, the media is cut right through and the cutting mat and blade may be damaged. Always affix such media to the carrier sheet before cutting it.

#### ● Blade and Blade Holder Precautions

Please refer to the "Cutting does not run well" section of "Troubleshooting" in the Quick Application Guide, or to the User's Manual that is included in the CD-ROM, and then make the required adjustments. If the problem still cannot be corrected, please use Graphtec-supplied media.

### ● Precautions on Using Thin Media, and Media without a Protective Liner

Both the blade and blade holder have a certain life expectancy. If the cutting results deteriorate over time, please purchase a new blade.

### ● Precautions on Using Copy Paper

If copy paper is used as is, the paper will get caught up in the Craft ROBO and cause malfunctions. If you have to use it, modify the copy paper as shown in the picture below to reduce the chance of jamming. \* However, it is not covered by the warranty.

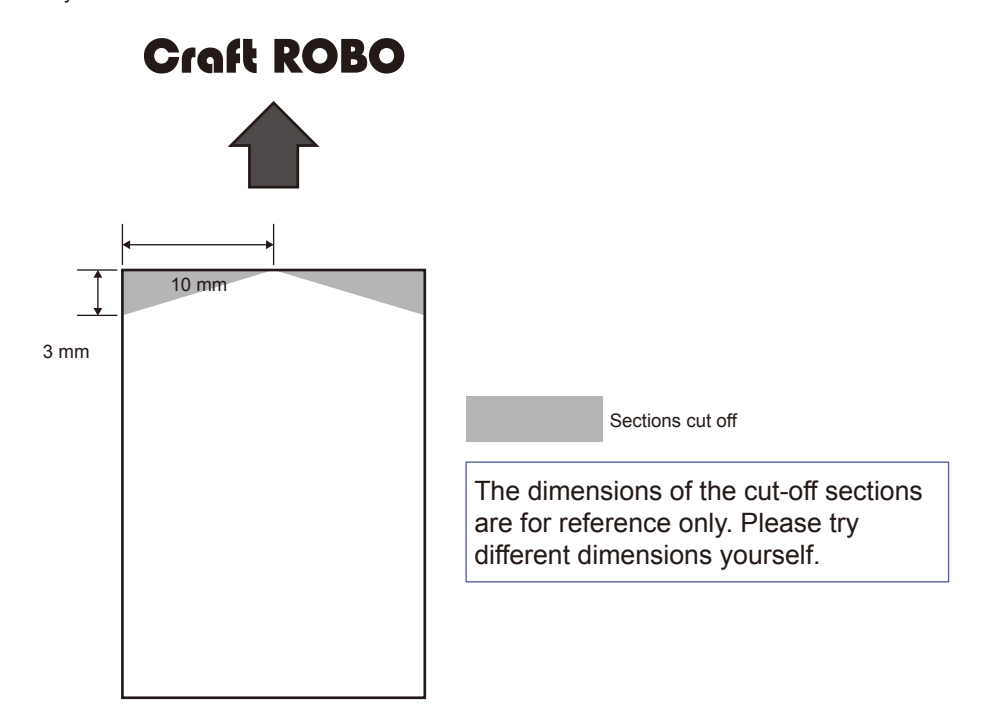